### 2015

## International, Regional, and National Data Sets

Hermiz, Mena https://hdl.handle.net/2027.42/113202 http://creativecommons.org/licenses/by-nc/4.0/

Downloaded from Deep Blue, University of Michigan's institutional repository

**Step 1:**You are writing an essay for your International Studies 101 course, and you have chosen to research the progress of the Millennium Development Goals in Kenya between 2000-2015.

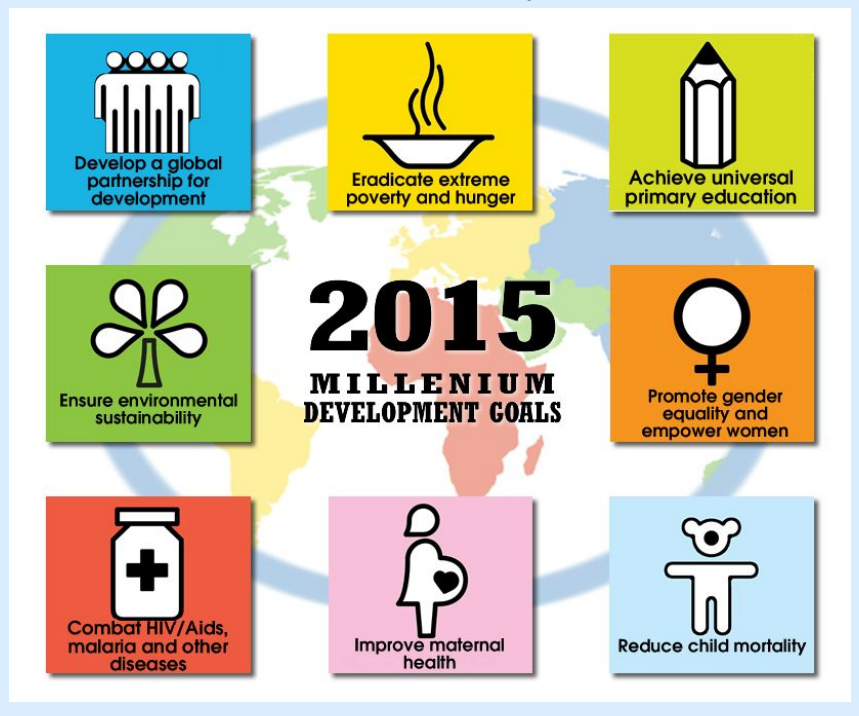

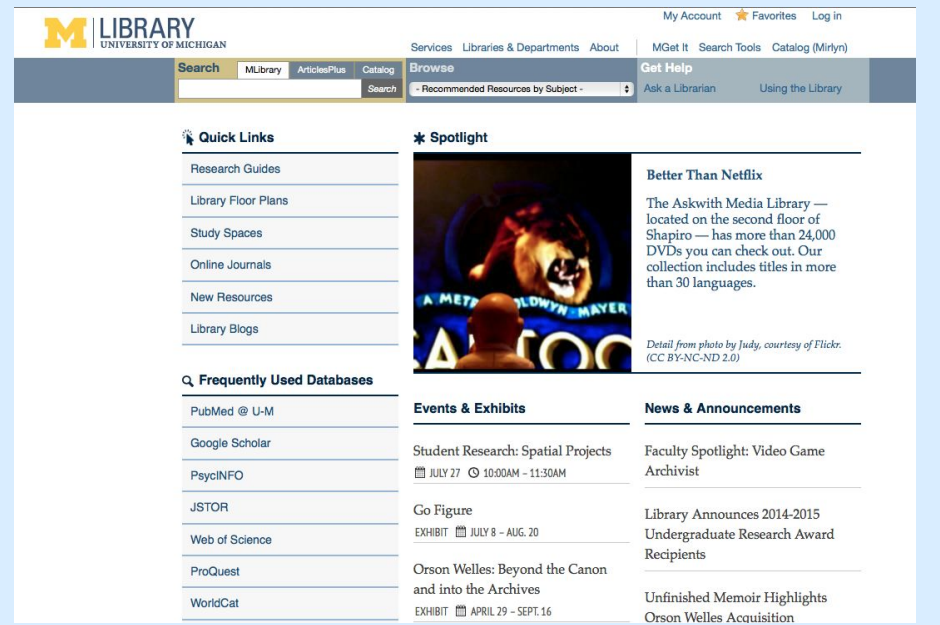

## **Step 2:** You find qualitative information by searching through books, scholarly articles, and credible websites.

The homepage of the U-M Library, [http://www.lib.umich.edu,](http://www.lib.umich.edu/) provides quick access to links and databases that contain research information.

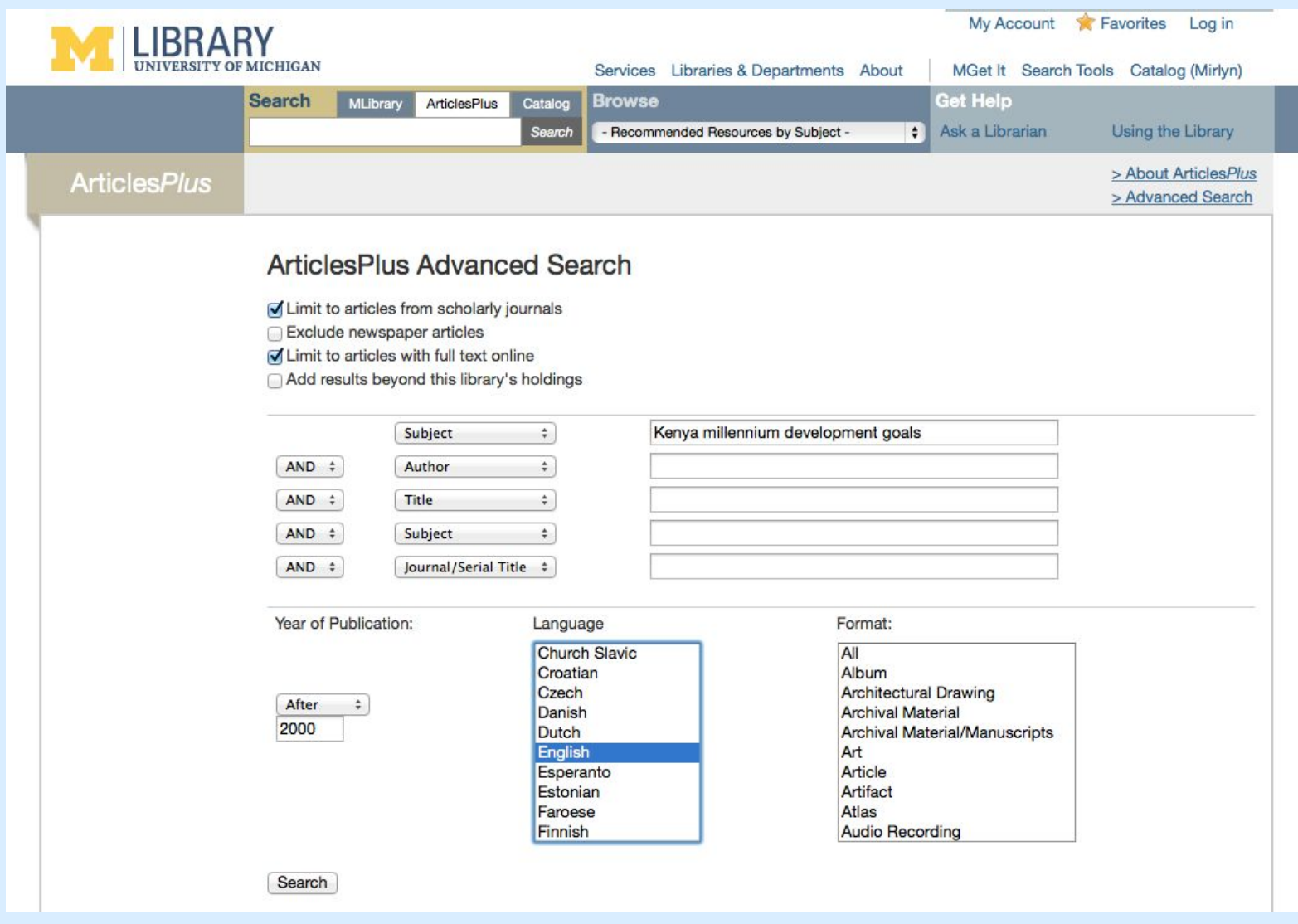

You click on the "Articles Plus" tab in the main "Search" box, which offers an advanced search. Here, you limit your results to scholarly journals and those that can be accessed online. You search by subject, and define the years of publication.

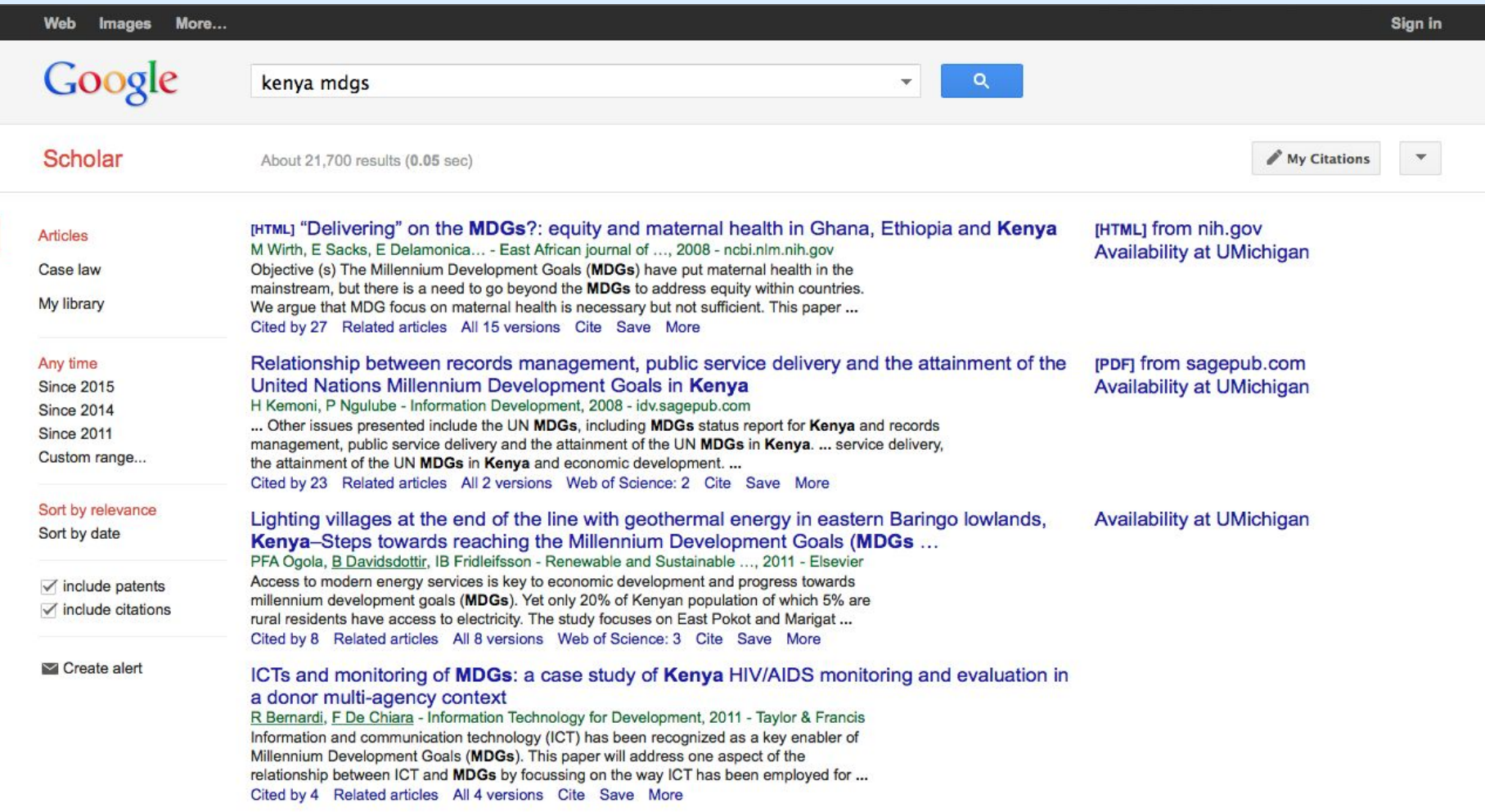

You access the "Google Scholar" homepage to find more articles. It is available under the "Frequently Used Databases" list on the MLibrary homepage, or by Google searching "Google Scholar". However, make sure you are signed into your U-M account before using Google Scholar, since having a university affiliation provides you with access to a further range of scholarly articles.

**Step 3:**You decide that you would like to include statistical information to back up your research and provide numerical evidence of the country's development. You begin by searching under some of the comprehensive statistical databases featured under the "International Statistics" tab of this research guide. Knowing that the Millennium Development Goals were established by the United Nations, you think that "UN Data" would be a great portal to start with.

### **International Statistical Resources** • International Financial **Statistics (IFS) Database** Contains approximately 32,000 time series on the finances of over than 200 countries and areas worldwide • Nation Master A vast compilation of data from hundreds of sources, that can be compared across different themes and countries • OECD Statistics The online statistical platform of the OECD; contains a variety of statistics organized by theme and country • ProQuest International Data **Sets** Sub-national data for countries of the world from national governments, IGOs, and private<br>firms • UN Data Contains official statistics produced by countries and<br>compiled by United Nations data system • World Bank e-Library Online, fully cross-searchable and browsable collection of over 3,900 World Bank publications and policy research working papers • World Health Organization A branch of the United Nations that compiles data and reports on global health issues, organized by theme and country

**Step 4:**However, a quick search of "Kenya Millennium Development Goals" brings up ZERO results. Thankfully, UN Data instead provides a direct link to its "Millennium Development Goals Database." You click on this, and are directed to a list of datasets, with the tab for MDGs already opened.

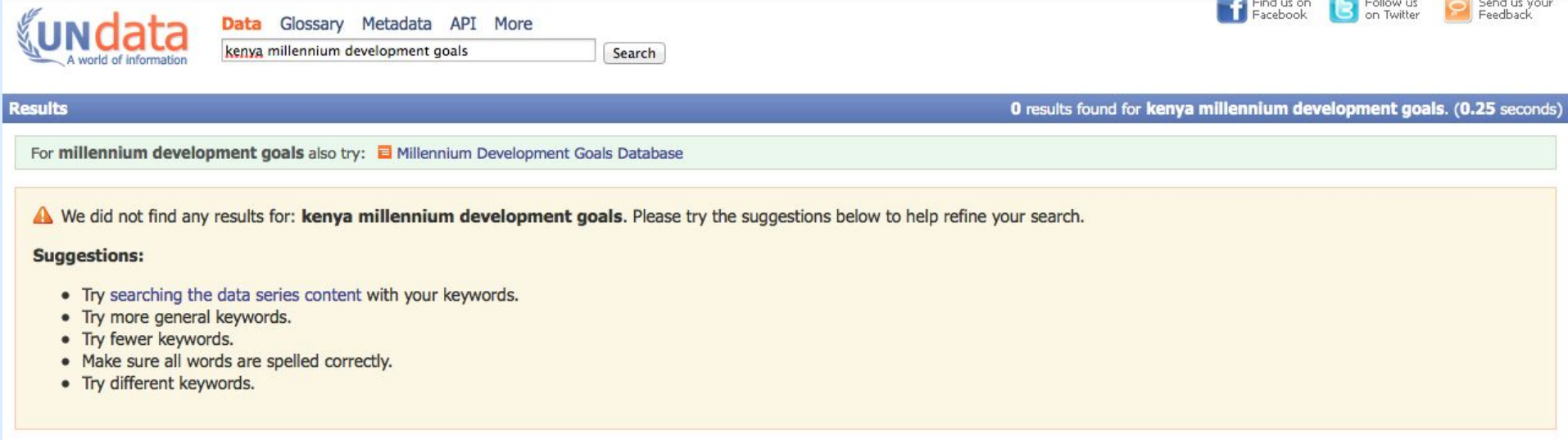

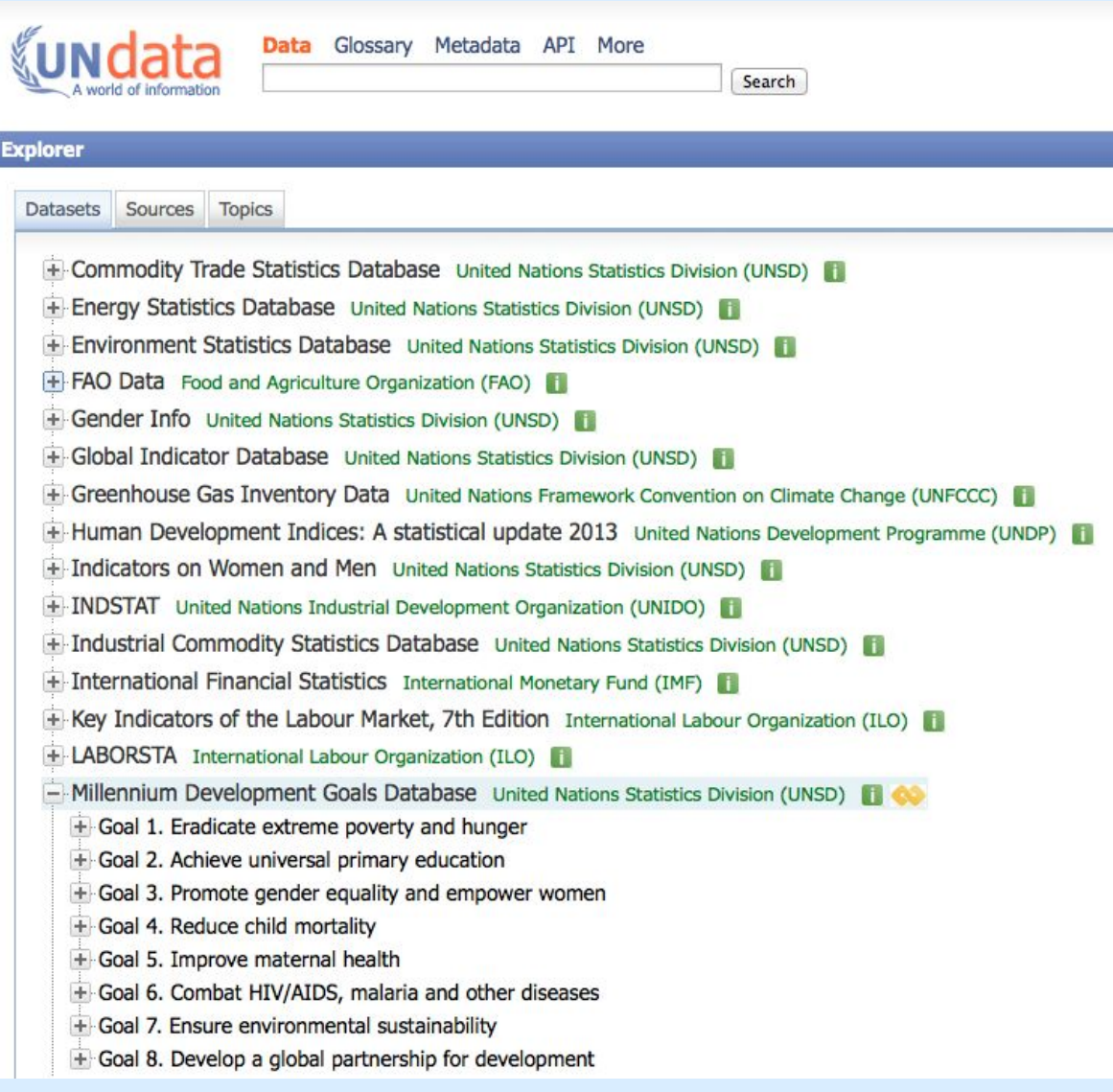

**Step 5:**However, since you are looking for information related specifically to Kenya, you click on the green "i" next to "Millennium Development Goals Database" to find that there is a direct link to "Online Data," which takes you to a webpage that contains more specific information.

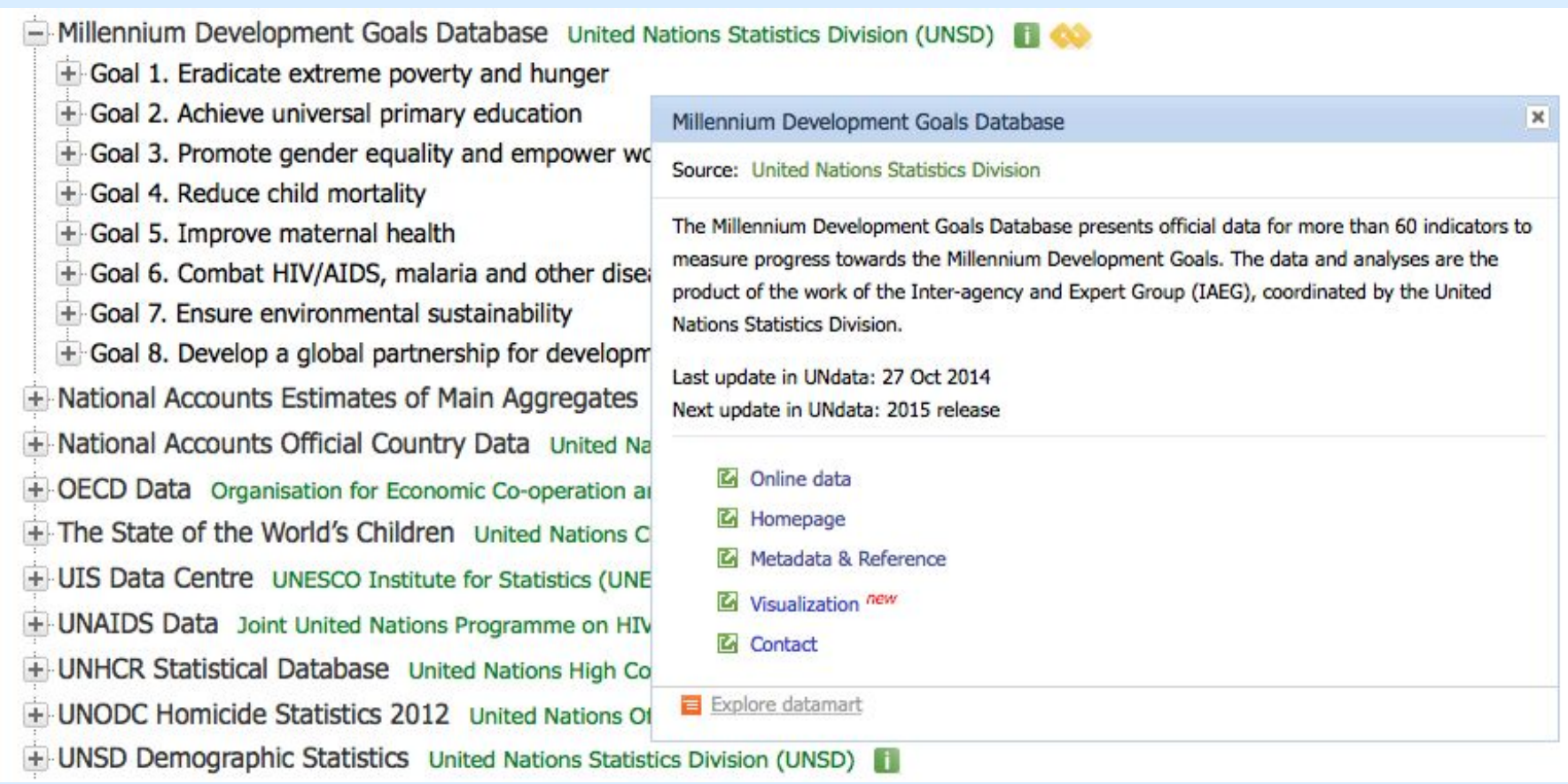

**Step 6:**Now, you are able to search directly for MDG progress in Kenya. The results can be organized by "indicator" or "country." On the same website, you can also find more information using the drop-down tabs featured at the top.

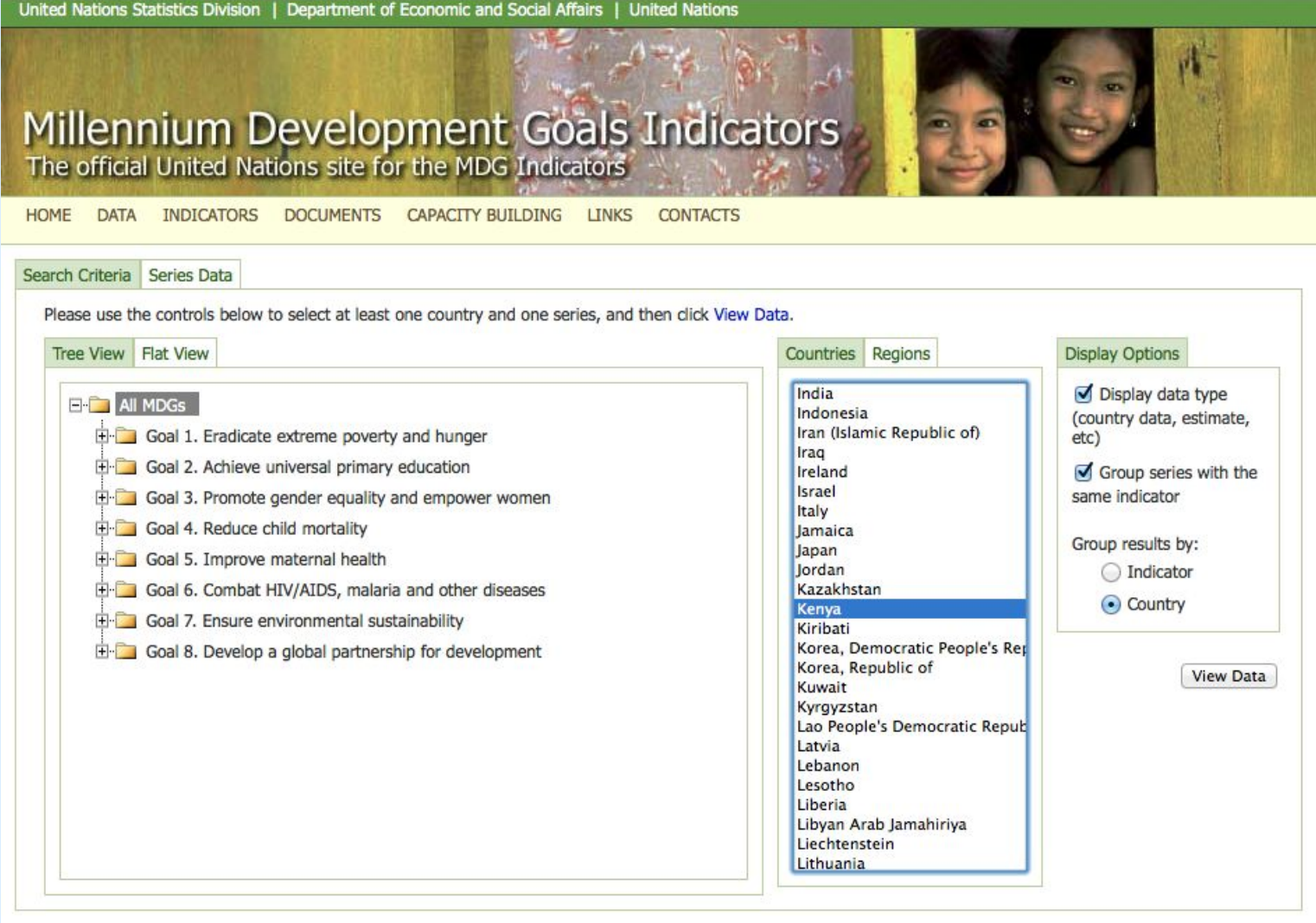

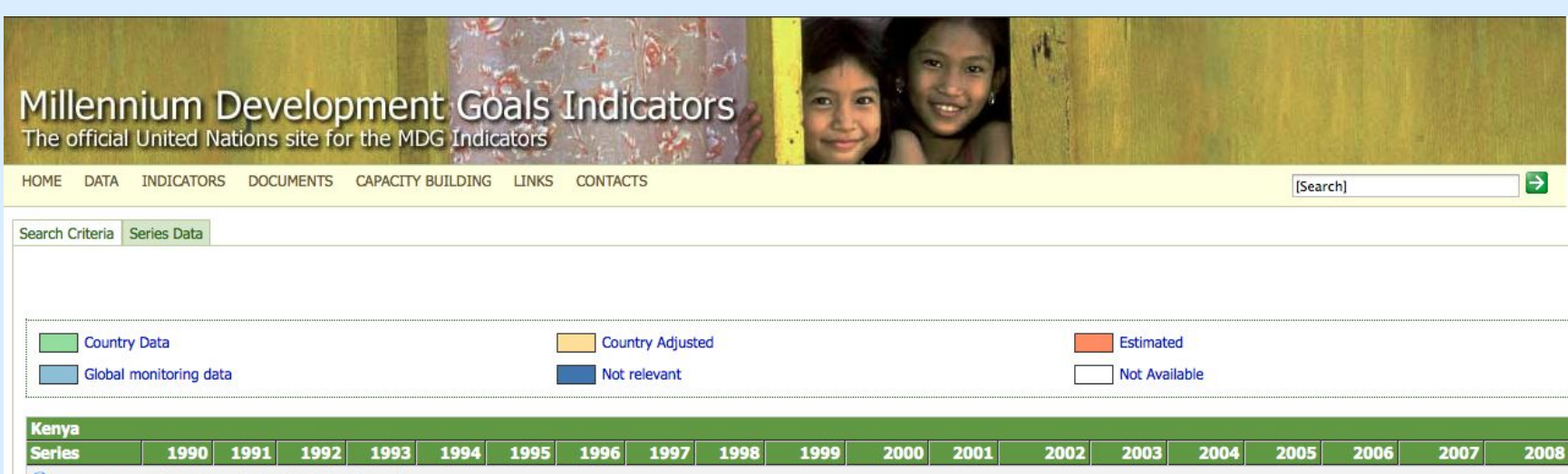

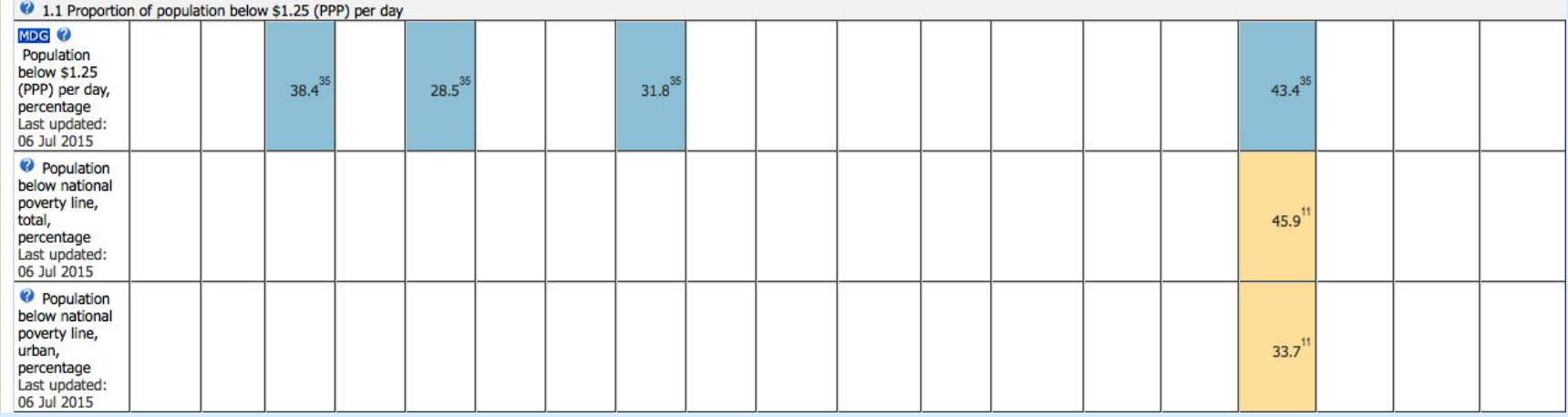

**Step 7:**You may want to explore other methods for finding statistics, to compare data and gain a wider range of information on the same topic. There are many other options available.

**Step 7a:**First, you could try exploring the UN Data website in more detail. On the homepage, you can see that there is a list of icons at the bottom, that belong to individual United Nations organizations. Clicking on the icons takes you to a new page with additional data portals.

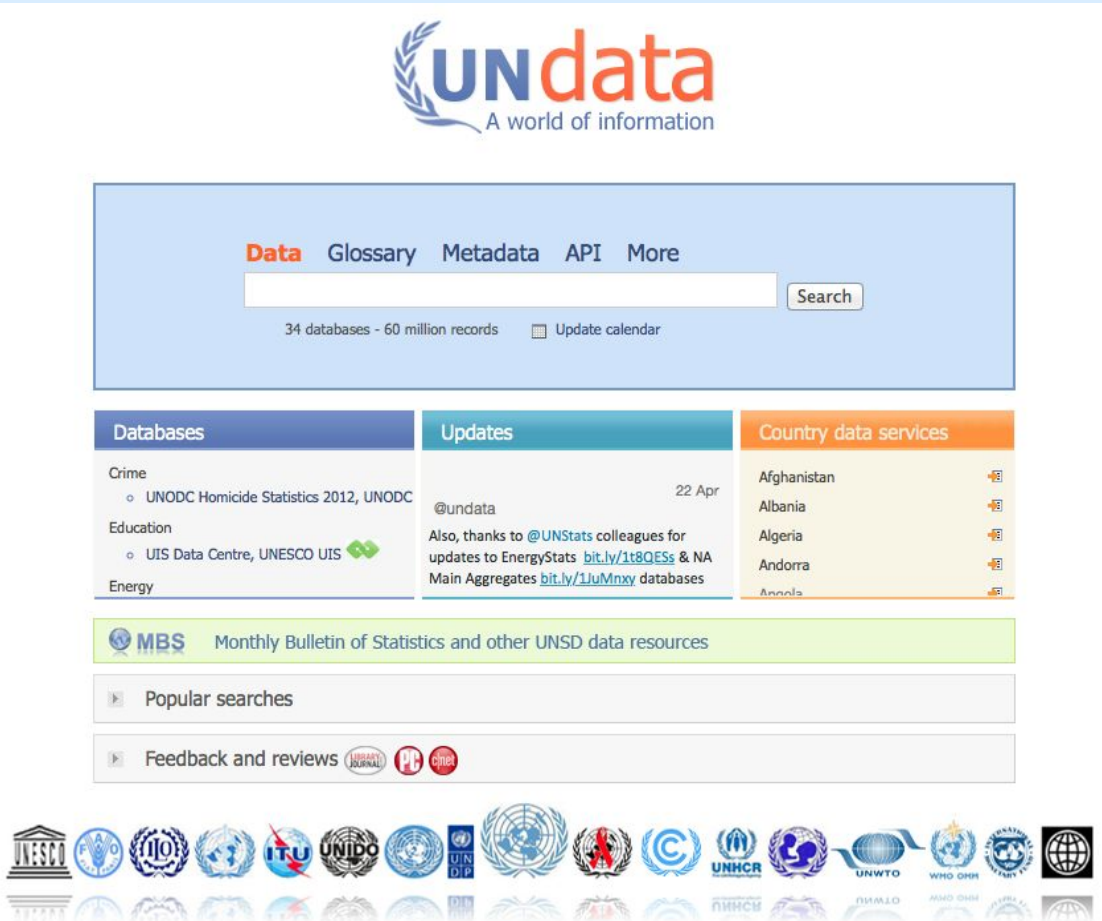

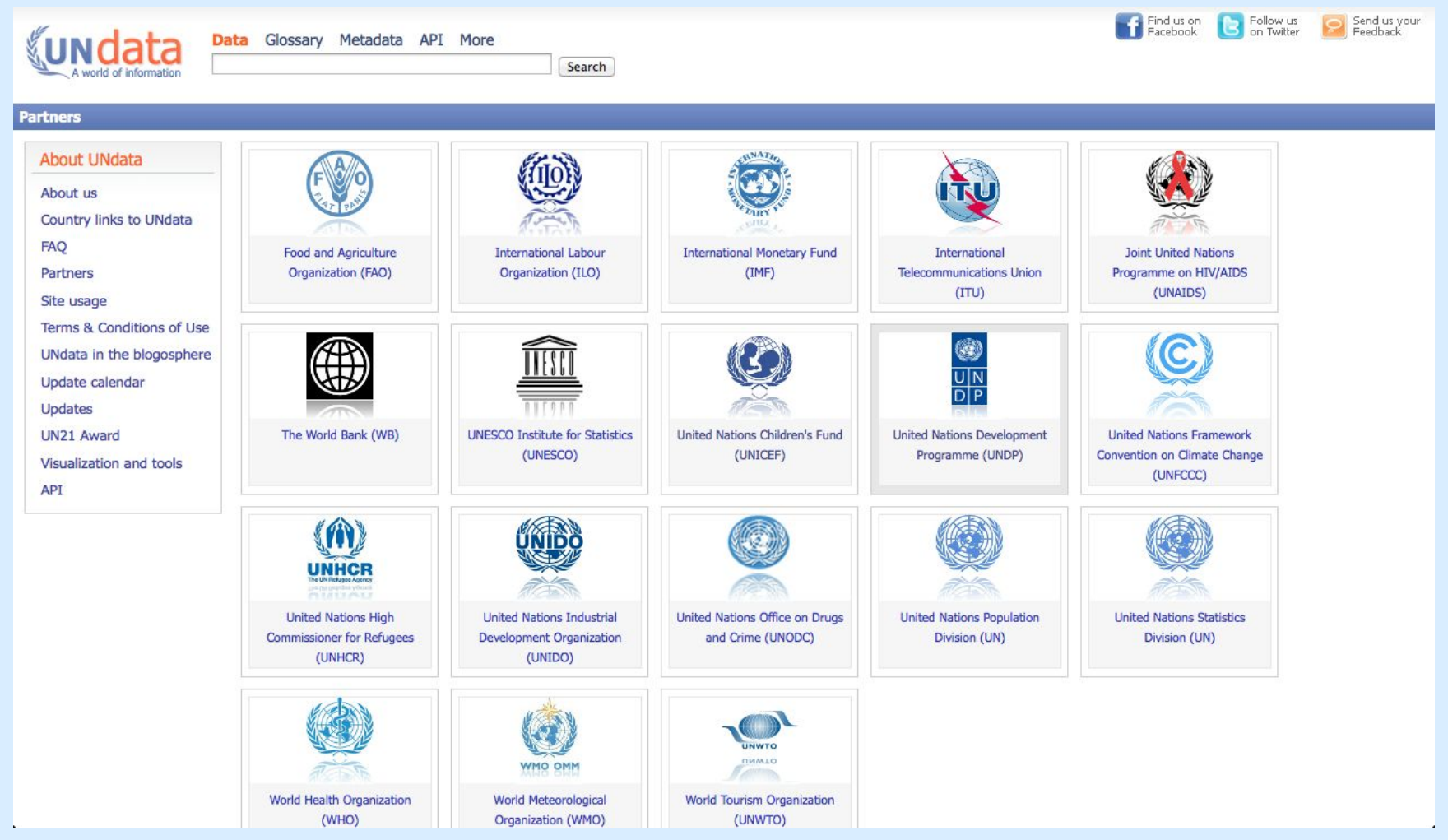

The United Nations Development Programme (UNDP) is the organization specifically responsible for creating and monitoring the Millennium Development Goals.

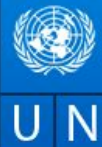

UNDP around the world v About us Publications News Centre Partners

United Nations Development Programme

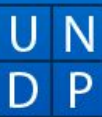

**Our Work** Post-2015 Development Goals

**Blog** 

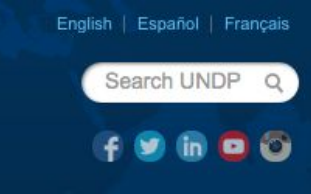

# **Empowered lives. Resilient nations.**

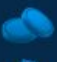

**Transform development** 

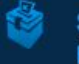

Strengthen governance and peacebuilding

Prevent crisis, help recovery

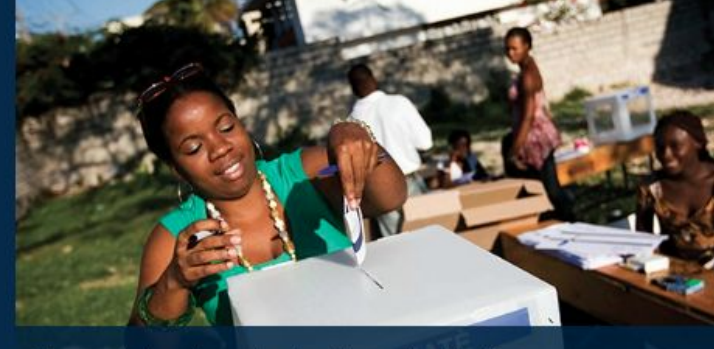

Toward landmark elections in Haiti

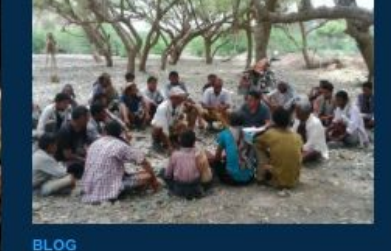

We can't let the socioeconomic fabric of Yemen erode further

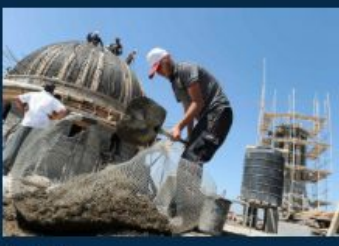

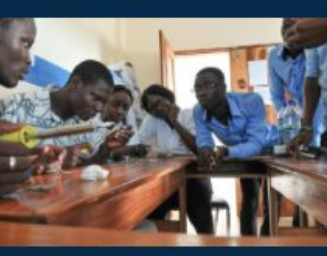

**RESULTS** From a tent to a home

**BLOG** A sidelined youth: The soft

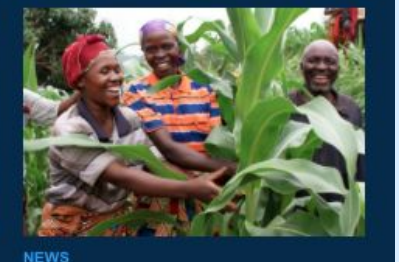

Africa's largest gene bank

The link for the UNDP webpage contains further information specifically focused on the MDGs, including relevant articles and data.

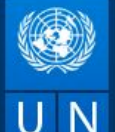

#### UNDP around the world v About us Publications News Centre Partners

Congo (Dem. Republic of)

Congo (Republic of)

Comoros

Eritrea

Gabon

Gambia

Georgia

Ghana

Guinea

Ethiopia

Many of UNDP's relationships with countries and territories on the ground exceed 60 years.

Guyana

Haiti

Find details on our successes and ongoing work.

P D Emr

**Trans** 

**Stren** 

peac

Prev

Afghanistan

Albania

Algeria

Angola

Argentina

Armenia

Bahrain

Barbados

Belarus

Belize

Benin

Bhutan

Bolivia

Brazil

Burundi

China

Colombia

Croatia Cuba Azerbaijan Cyprus Bangladesh Djibouti Bosnia and Herzegovina Ecuador Botswana Egypt Burkina Faso

Cambodia Cameroon Cape Verde Central African Republic Chad Chile

Costa Rica Côte d'Ivoire Honduras India Indonesia Iran Democratic People's Republic of Korea Denmark (Rep. Office) Jamaica Jordan Dominican Republic E.U (Rep. Office) El Salvador Equatorial Guinea Lao PDR Fiji (Multi-country Office) Finland (Rep. Office) Libya Geneva (Rep. Office) Mali Guatemala

Guinea-Bissau Iraq (Republic of)

Kazakhstan Kenya Kosovo (as per UNSCR  $1244$ Kuwait Kyrgyzstan

Lebanon Lesotho Liberia Madagascar Malawi Malaysia

Maldives Mauritania Mauritius & Seychelles Mexico

Moldova Mongolia Montenegro Morocco Mozambique Myanmar Namibia Nepal Nicaragua Niger Nigeria Norway (Rep. Office) Pakistan Panama Papua New Guinea Paraguay Peru **Philippines** Programme of Assistance to the Palestinian People Russian Federation Rwanda Samoa (Multi-country Office) São Tomé and Principe Saudi Arabia Senegal Serbia Sierra Leone

South Sudan Sri Lanka Sudan Swaziland Sweden (Rep. Office) Syria Tajikistan Tanzania Thailand The former Yugoslav Republic of Macedonia Timor-Leste Togo Tokyo (Rep. Office) Trinidad and Tobago Tunisia Turkey Turkmenistan

South Africa

Uganda Ukraine United Arab Emirates Uruguay Uzbekistan

Venezuela Viet Nam

Washington (Rep. Office)

Yemen

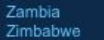

**Regional Presence** Much of UNDP's work is administered through 5 regional bureaus.

Africa

Arab States

Asia and the Pacific

Europe and the Commonwealth of Independent States

Latin America and the Caribbean

**RESULTS BLOG NEWS** From a tent to a home A sidelined youth: The soft Africa's largest gene bank

Somalia

In the top left-hand corner of the page, there is a drop-down menu entitled "UNDP around the world". Scrolling over this will give you a list of countries, where you can find further information on development and the MDGs.

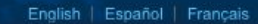

**Step 7b:** Next, you could also try some of the other comprehensive international statistics databases featured on the first tab of this guide. For example, OECD statistics has an option to browse by theme and country.

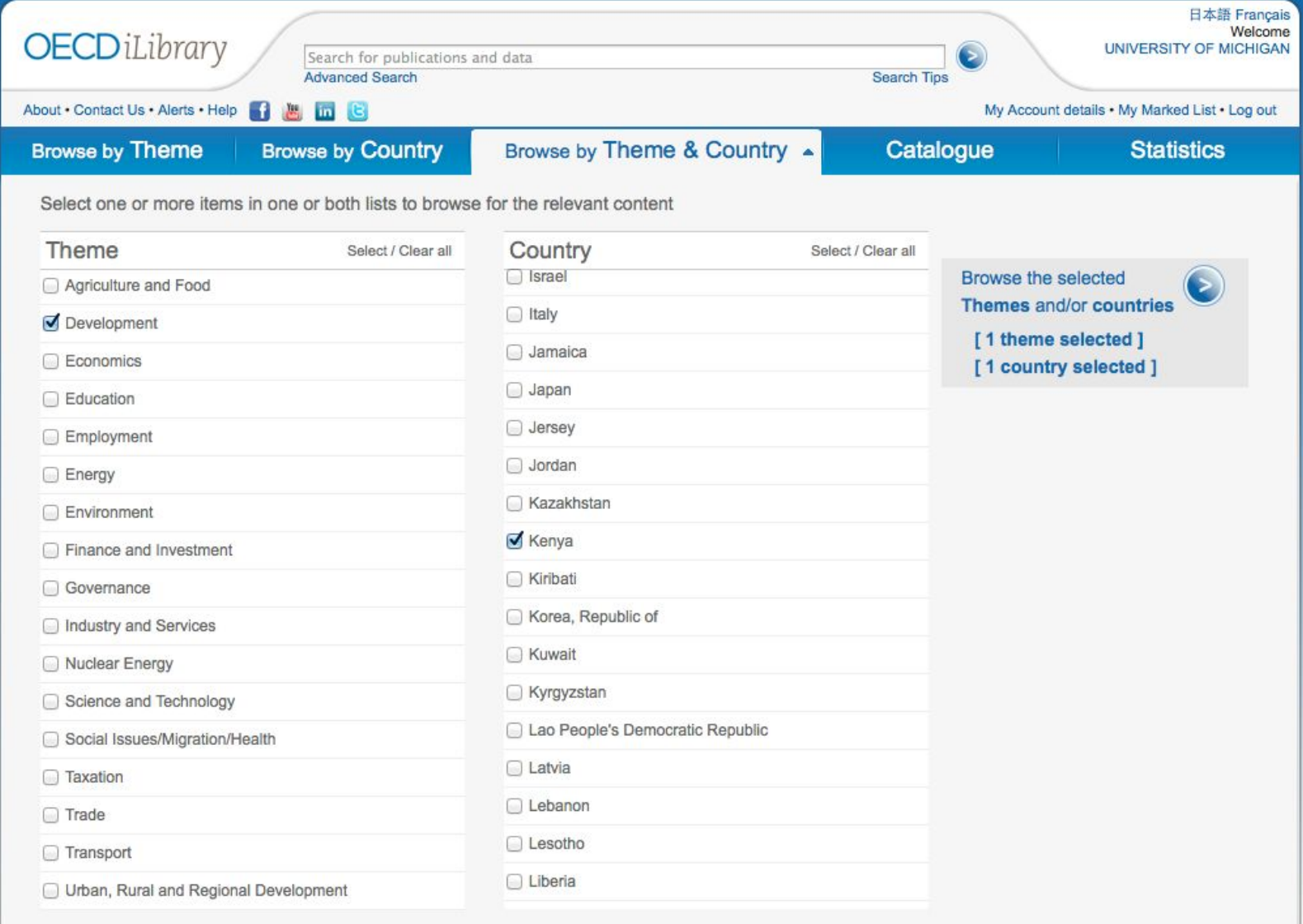

**Step 7c:** Because most countries have their own official data websites, you could also try going straight to Kenya's government statistics page. Using this guide, and clicking on "Sub-Saharan Africa" under the "Regional and National Statistics" tab, you will find that Kenya has two separate websites that contain official statistics. Explore these pages by using the search bars or looking for data by topic.

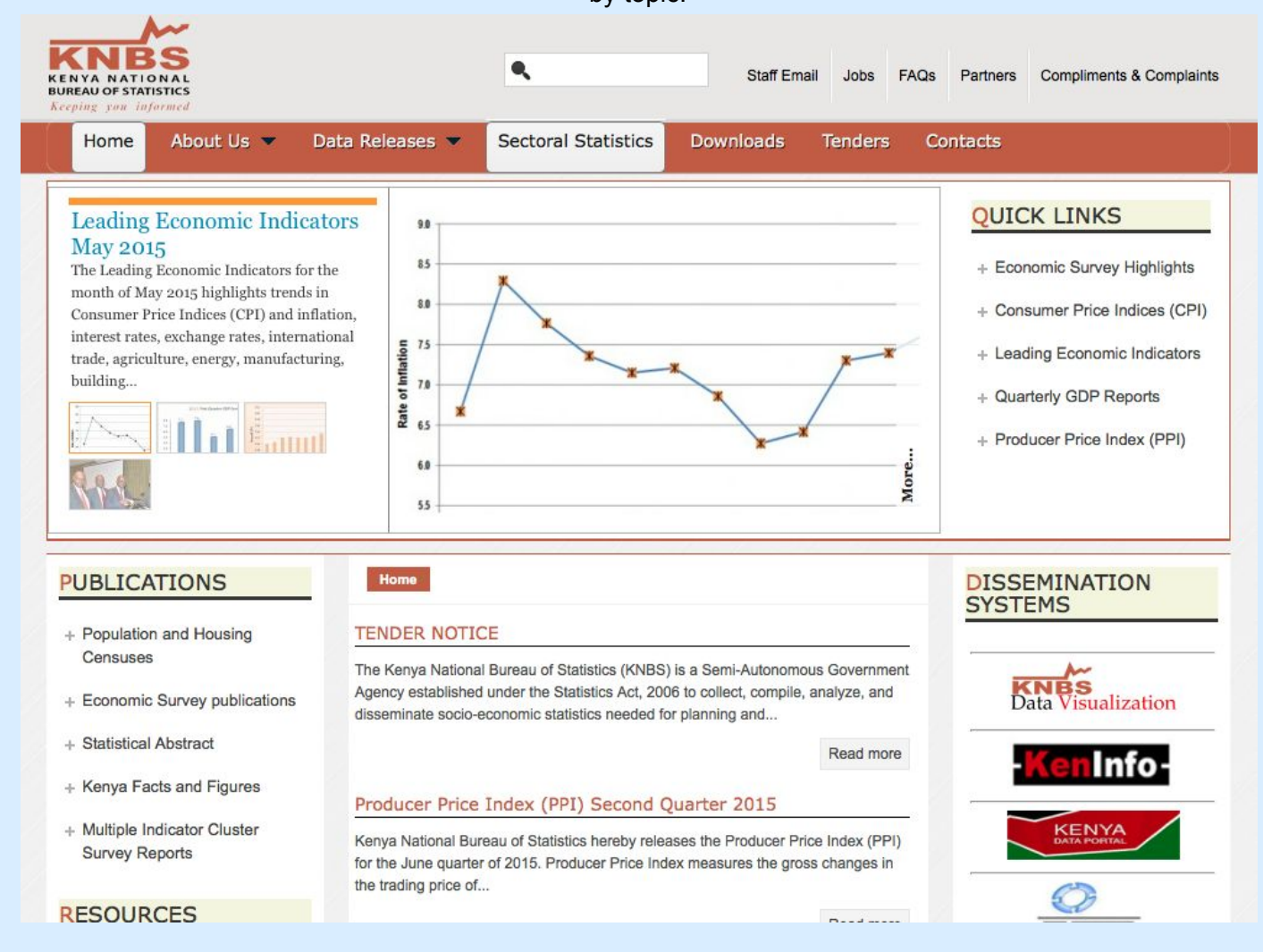

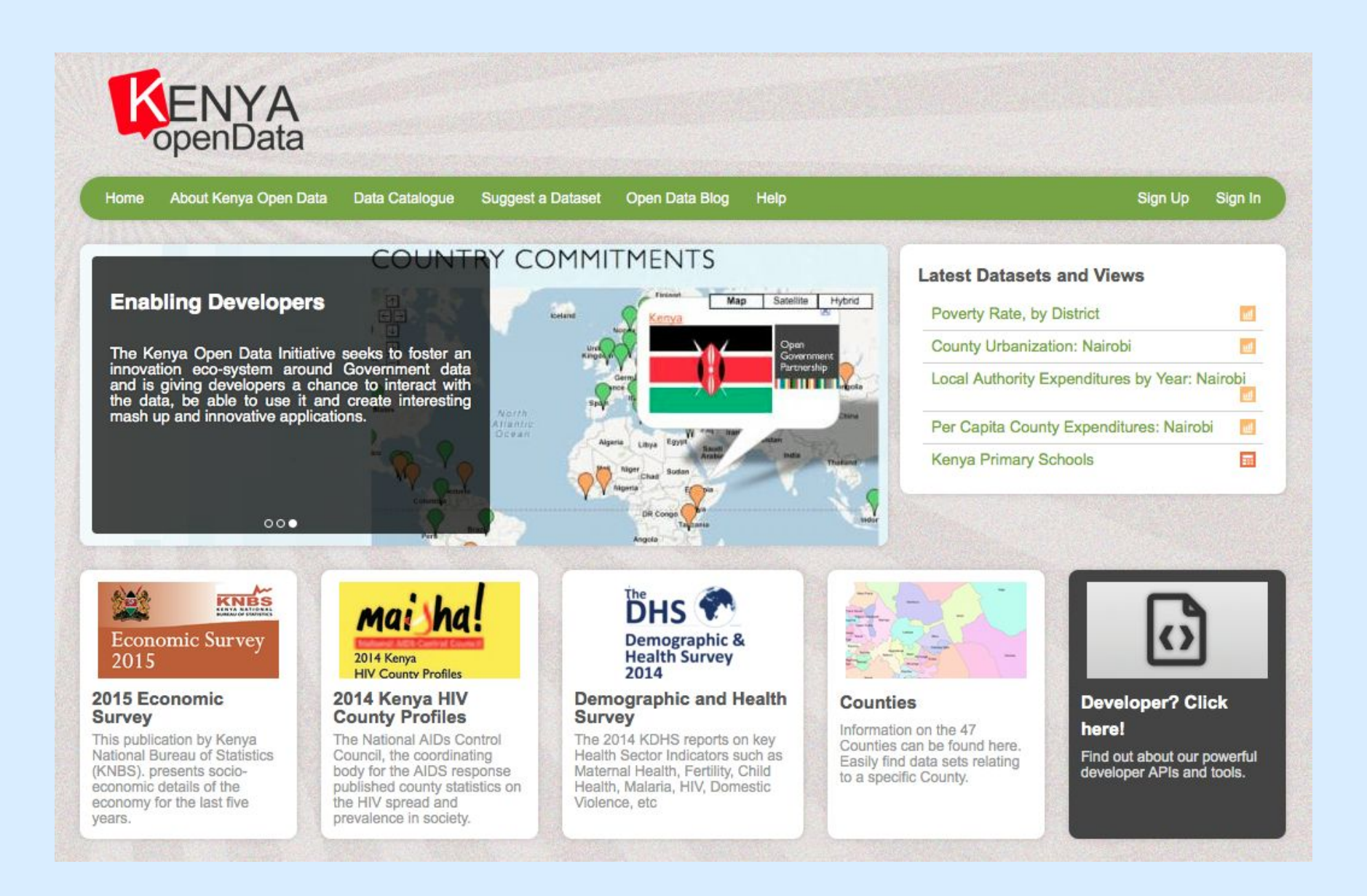

Step 7d: external resources - from google and on this guide (?)

Step 8: You include the statistical data in your research paper, making sure to properly cite the sources you used in finding this data, according to your teacher's guidelines.

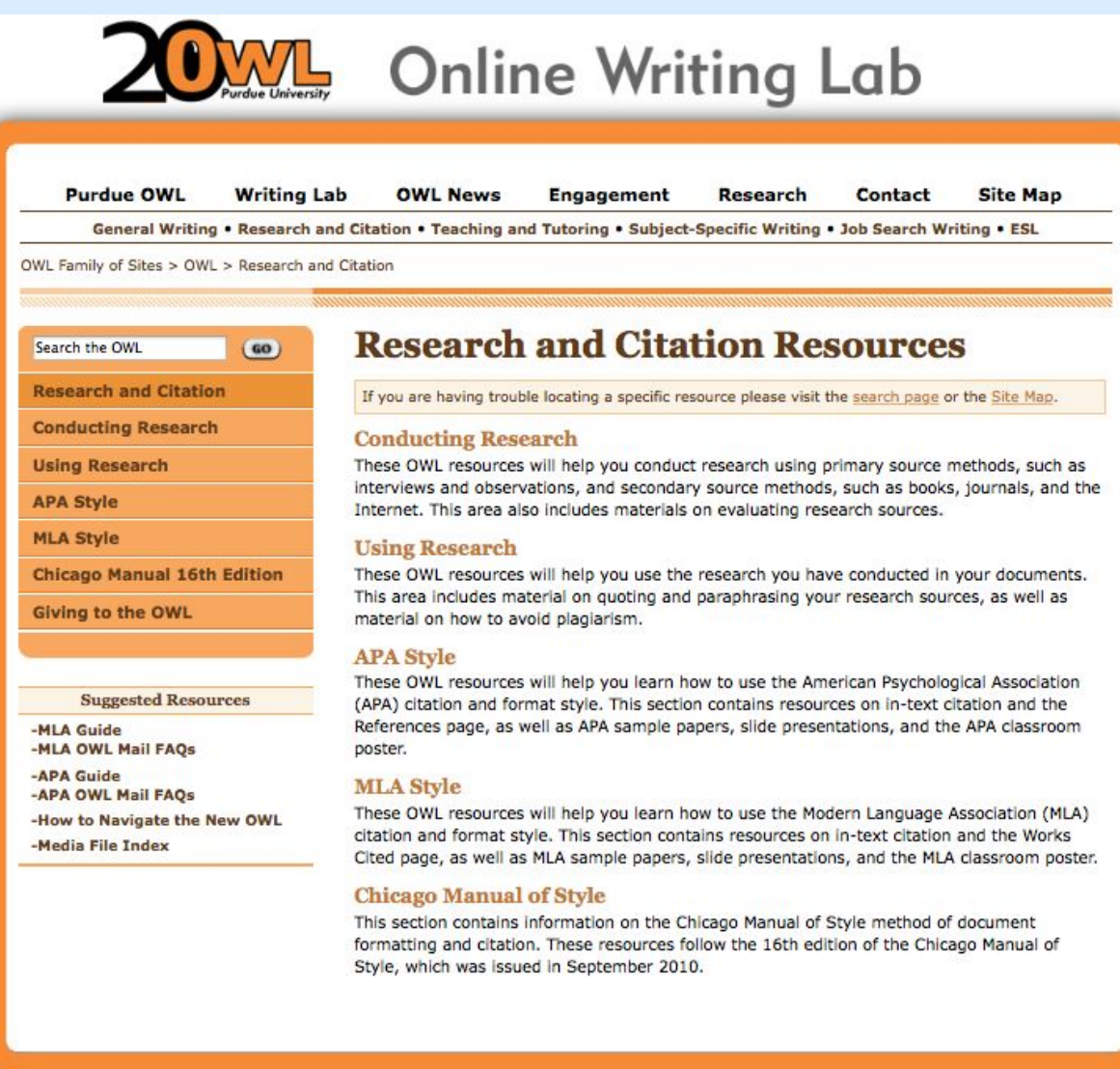

**Step 1:**You are writing an essay for your International Studies 101 course, and you have chosen to research the progress of the Millennium Development Goals in Kenya between 2000-2015.

**Step 2:** You find qualitative information by searching through books, scholarly articles, and credible websites. You start by browsing databases provided by the MLibrary homepage [\(http://www.lib.umich.edu\)](http://www.lib.umich.edu/), and use the advanced search option provided by Articles Plus [\(http://www.lib.umich.edu/articlesplus/advanced\)](http://www.lib.umich.edu/articlesplus/advanced).

**Step 2b:** You access the "Google Scholar" homepage [\(https://scholar.google.com\)](https://scholar.google.com/) to find more information. You make sure you are signed into your U-M account, since having a university affiliation provides you with access to a further range of articles.

**Step 3:**You decide that you would like to include statistical information to back up your research and provide numerical evidence of the country's development. You begin by searching under some of the comprehensive statistical databases featured under the "International Statistics" tab of this research guide. Knowing that the Millennium Development Goals were established by the United Nations, you think that "UN Data" [\(http://data.un.org](http://data.un.org/)) would be a great place to start.

**Step 4:**However, a quick search of "Kenya Millennium Development Goals" brings up ZERO results. Thankfully, UN Data instead provides a direct link to its "Millennium Development Goals Database" ([http://data.un.org/Explorer.aspx?d=MDG\)](http://data.un.org/Explorer.aspx?d=MDG). You click on this, and are directed to a list of datasets, with the tab for MDGs already opened.

**Step 5:** However, since you are looking for information related specifically to Kenya, you click on the green "i" next to "Millennium Development Goals Database" to find that there is a direct link to "Online Data," which takes you to a webpage that contains more specific information [\(http://mdgs.un.org/unsd/mdg/Data.aspx\)](http://mdgs.un.org/unsd/mdg/Data.aspx).

**Step 6:**Now, you are able to search directly for MDG progress in Kenya. The results can be organized by "indicator" or "country." On the same website, you can also find more information using the drop-down tabs featured at the top.

**Step 7:**You may want to explore other methods for finding statistics, to compare data and gain a wider range of information on the same topic.

**Step 7a:**First, you could try exploring the UN Data website in more detail. On the homepage, you can see that there is a list of icons at the bottom, which belong to individual United Nations organizations. Clicking on the icons takes you to a new page with additional data portals [\(http://data.un.org/Partners.aspx](http://data.un.org/Partners.aspx)). The United Nations Development Programme (UNDP) is the organization specifically responsible for creating and monitoring the Millennium Development Goals. The link for the UNDP webpage contains further information specifically focused on the MDGs, including relevant articles and data [\(http://www.undp.org\)](http://www.undp.org/).

**Step 7b:** Next, you could also try some of the other comprehensive international statistics databases featured on the first tab of this guide. For example, OECD statistics has an option to browse by theme and country

(http://www.oecd-ilibrary.org.proxy.lib.umich.edu/statistics).

**Step 7c:** Because most countries have their own official data websites, you could also try going straight to Kenya's government statistics page. Using this guide, and clicking on "Sub-Saharan Africa" under the "Regional and National Statistics" tab, you will find that Kenya has two separate websites that contain official statistics. Explore these pages by using the search bars or looking for data by topic.

Step 8: You include the statistical data in your research paper, making sure to properly cite the sources you used in finding this data, according to your teacher's guidelines.